**1**

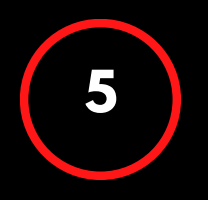

Преди да започнете попълването на стъпките в системата за електронно кандидатстване, отделете време да проверите текстовете си за грешки, изправността на вложените изображения и активни връзки и наименованията на файловете. Моля, не променяйте структурата и не трийте полета и заглавия в бланките на приложенията.

Посетете <https://programs.ncf.bg/bg/programi>, влезте в профила си (ако нямате, регистрирайте профил от бутона "Вход/Регистрация") и изтеглете условията на сесията, по която желаете да кандидатствате от падащото меню на програмата.

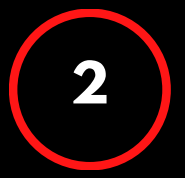

## ЗАПОЗНАЙТЕ СЕ С УСЛОВИЯТА

## **КУЛТУРНО НАСЛЕДСТВО**

## **НАСОКИ ЗА КАНДИДАТСТВАНЕ**

ПОСЕТЕТЕ WWW.NCF.BG ИЛИ ПИШЕТЕ НА PROGRAMS@NCF.BG ЗА ПОВЕЧЕ!

## ПОДГОТВЕТЕ НУЖНИТЕ МАТЕРИАЛИ **<sup>2</sup>**

Използвайте списъка с необходими документи в точка 6. на условията за кандидатстване и се уверете, че имате наличната информация и материали, за да представите документите, извън бланките по приложенията - свързани с културната ценност и екипа/организацията Ви.

## ПОПЪЛНЕТЕ ПРИЛОЖЕНИЯТА

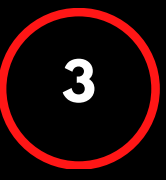

След като сте подготвили всички материали и информация, започнете да попълвате бланките на приложенията. Следвайте зададените теми и пояснения, след премахнете поясненията и оформете представително. Добра практика е да попълвате приложенията по реда на

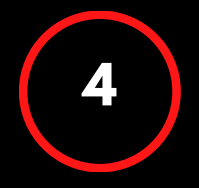

## ПРЕГЛЕД И ПРОВЕРКА **<sup>4</sup>**

### ПОДАВАНЕ НА КАНДИДАТУРА

Препоръчваме да планирате подготовката на кандидатура и нейното ъплоудване в електронната системата поне 4 часа преди крайния срок, за да избегнете технически затруднения, напрежение или невъзможност за помощ от страна на екипа поради краткото оставащо време до приключване на прием. Напомняме, че сигнали за технически проблем по време на кандидатстване се обработват най-късно до 3 часа преди крайния срок.

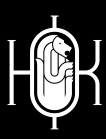

Посетете нашия сайт на адрес [WWW.NCF.BG](https://ncf.bg/)

## **ПРЕДИ УСЛОВИЯТА**

Можете да стигнете до условия и онлайн формата за кандидатстване по следните начини:

Изберете бутон "Програми" от менюто в началото на страницата

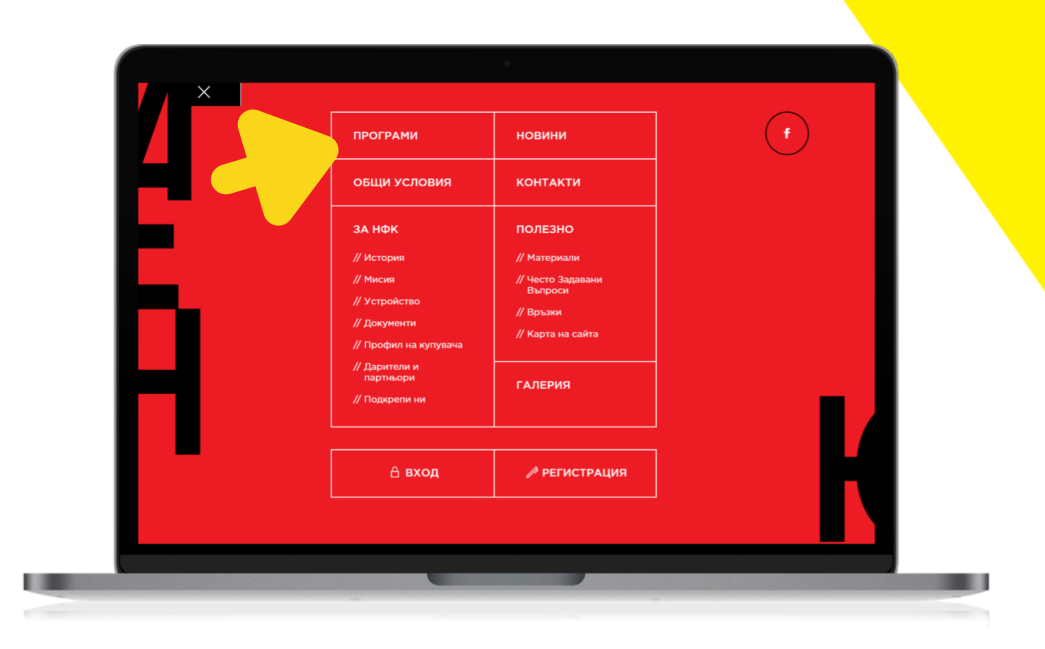

или се плъзнете до секцията "Активни програми", където можете да изберете бутон "Участвай" към всяка програма, която Ви интересува.

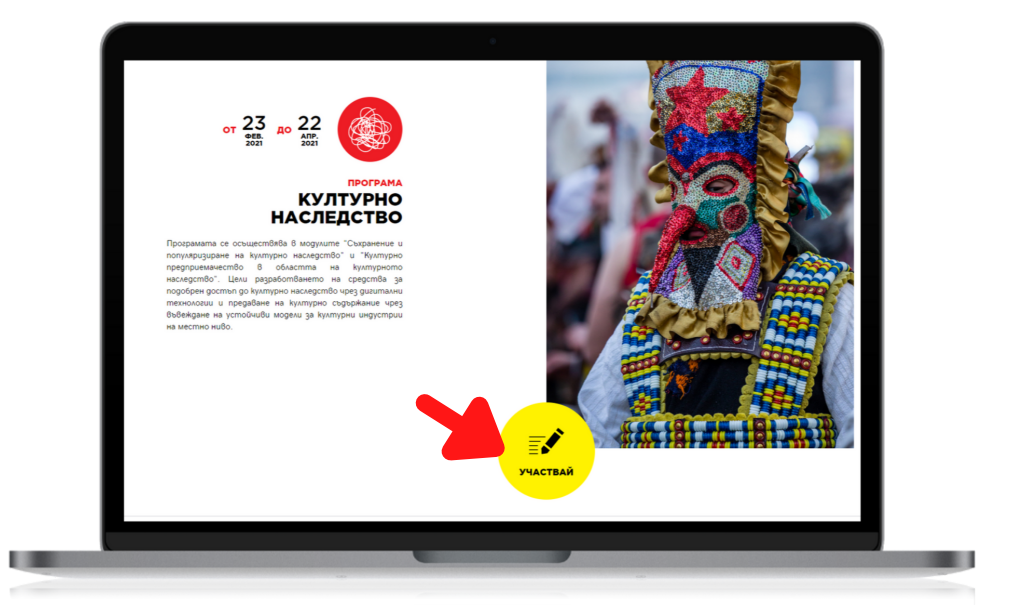

Изберете модула, за който искате да изтеглите условия от падащото

меню и натиснете бутон "Условия".

13

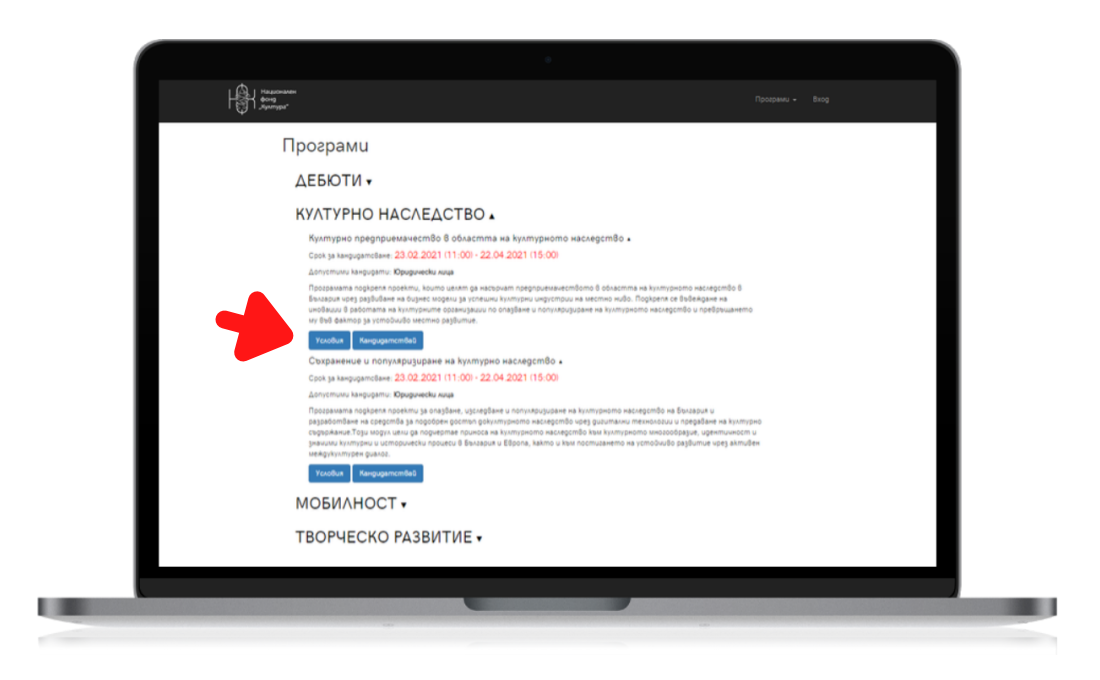

За да изтеглите бланките на документите за кандидатстване, влезте в профила си или създайте нов профил от бутона "Вход/Регистрация". Използвайте бутона "Изтегли документи" или свалете бланките една по една от стъпка 2 на електронното кандидатстване.

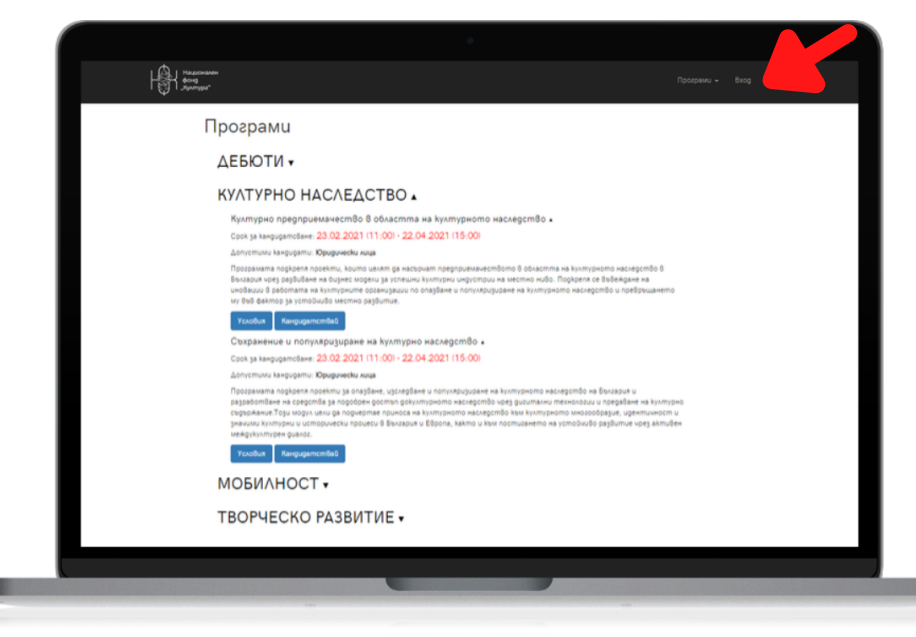

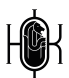

w

Насърчава се реализирането на виртуални турове (преживявания или представяне на обогатен/иновативен прочит на музейни колекции), онлайн експозиции, интерактивни интернет страници, блогове, подкастове, виртуална реалност, заснемане с 2D или 3D технологии, аудиовизуални технологии, предаване на живо, онлайн обучителни програми и други подходи за представяне на дигитализирано културно наследство. Задължително е дигитализираните единици/продукти на културни ценности в рамките на проекта да бъдат публично достъпни.

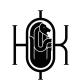

Работете с условията през цялата подготовка на кандидатурата си.

След заглавната страница ще откриете съдържа<mark>ние по теми на</mark> условията, което лесно ще Ви ориентира по време на подготовка.

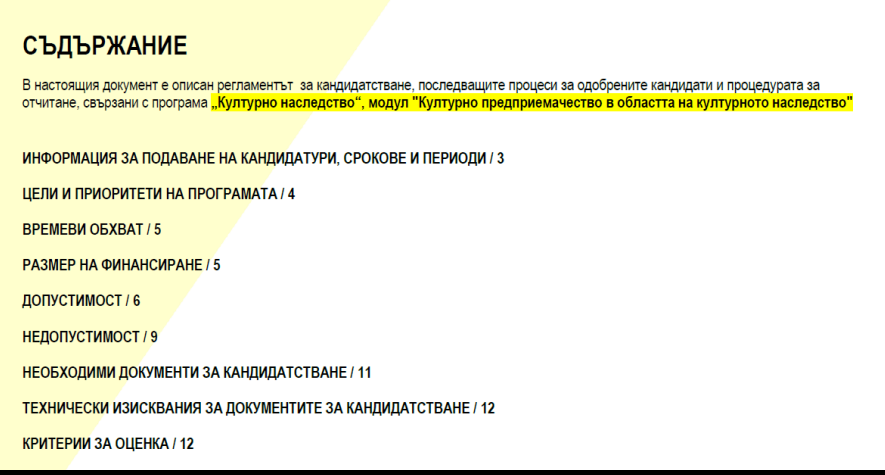

Концепцията за базираната на наследството иновация може да включва различни видове иновации като например: бизнес модели, участие в мрежи и взаимодействие с други участници за създаване на стойност, нови или подобрени продукти и услуги, нови канали за разпространение, нови маркетингови инструменти, нов начин на ангажиране на заинтересованите страни и публики.

към нуждите на организациите, които извършват дейности свързани с културни ценности. В рамките на 2021 година конкурса се реализира в две направления, търсещи качествени идеи за иновации и дигитализация касаещи културни ценности.

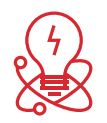

## **ЗАПОЗНАЙТЕ СЕ С УСЛОВИЯТА**

Изчетете пълния текст на условия<mark>та, за да се запознаете със</mark> сроковете и параметрите на конкурс<mark>а.</mark>

След списъка с всички позволени и недопустими кандидати, дейности и разходи в точка ДОПУСТИМОСТ И НЕДОПУСТИМОСТ, ще откриете списък с всички нужни документи и материали за кандидатстване.

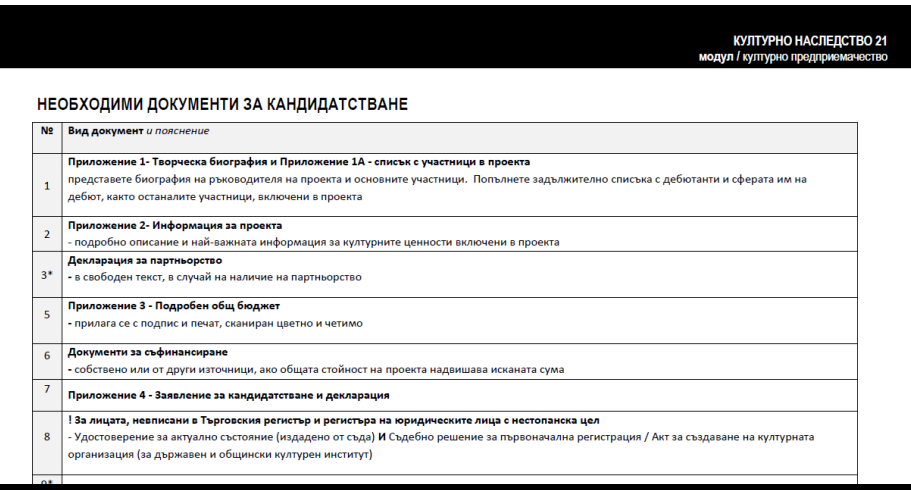

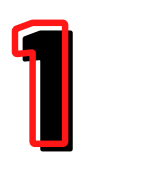

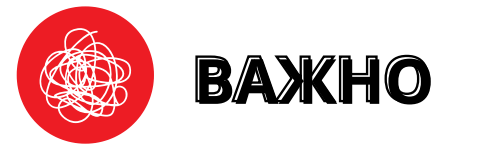

**ILUCIDARE project - Report on heritage-led innovation and diplomacy**

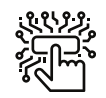

## ПОДГОТВЕТЕ НУЖНИТЕ МАТЕРИАЛИ

Първо подгответе всички материали свързани с културната ценност/елемент - изследвания, проучвания, текст, аудио материали, визуални или аудио-визуални, референции и пр., които са директно свързани с бъдещата дейност.

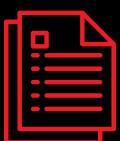

Предприемете възможно най-рано действие по събиране на документи от трети лица - разрешителни, писма за партньорства, договори със собственици и ползватели на културни ценности , директори на музеи и пр. В молбата към тях поставете информация за срока, от който зависи кандидатурата, за да е възможно евентуалното им придвижване по-бързо.

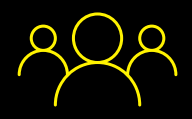

След това съберете нужната информация и материали за представянето на организацията Ви, както и това на екипа и партньорите, с които ще работите.

Когато имате ясна концепция и информацията за екипа си,

започнете да изготвяте организационен план за предстоящите процеси - колко време ще трае всеки етап и дейност. Какво ще трябва да подсигурите - пространства, допълнителен екип свързан с изява, организация, специфични услуги? Ако има такива - помислете предварително как ще ги включите, за да попълните успешно документите за партньорство. Направете предложения/запитвания към екипа, с който ще реализирате дейностите относно условия на работа, за да можете да планирате график и бюджет. Проучете цени на услуги, наеми и закупуване на материали, свързани с нуждите на проекта и си набавете необходимите оферти/потвърждения към заложените в бюджета суми.

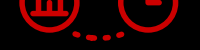

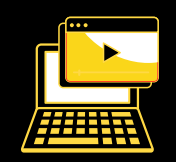

Планирайте добре представителните материали свързани с идеята Ви. Помислете добре за дизайна, за качеството на използваните аудио-визуални материали, за добри референции. Не подценявайте нуждата от предварително проучване и предоставяне на изчерпателна концепция за финалните резултати, които искате да постигнете.

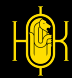

2

Преди да започнете попълването на бланките по приложения Ви съветваме да съберете и оформите материалите и документите в свободна форма, които следва да приложите, а именно:

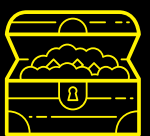

## **ПОПЪЛНЕТЕ ПРИЛОЖЕНИЯТА**

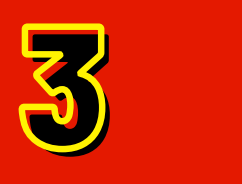

В списъка с необходими документи за кандидатстване, който се съдържа в условията на програмата, има пояснения, свързани с приложенията, които следва да попълните.

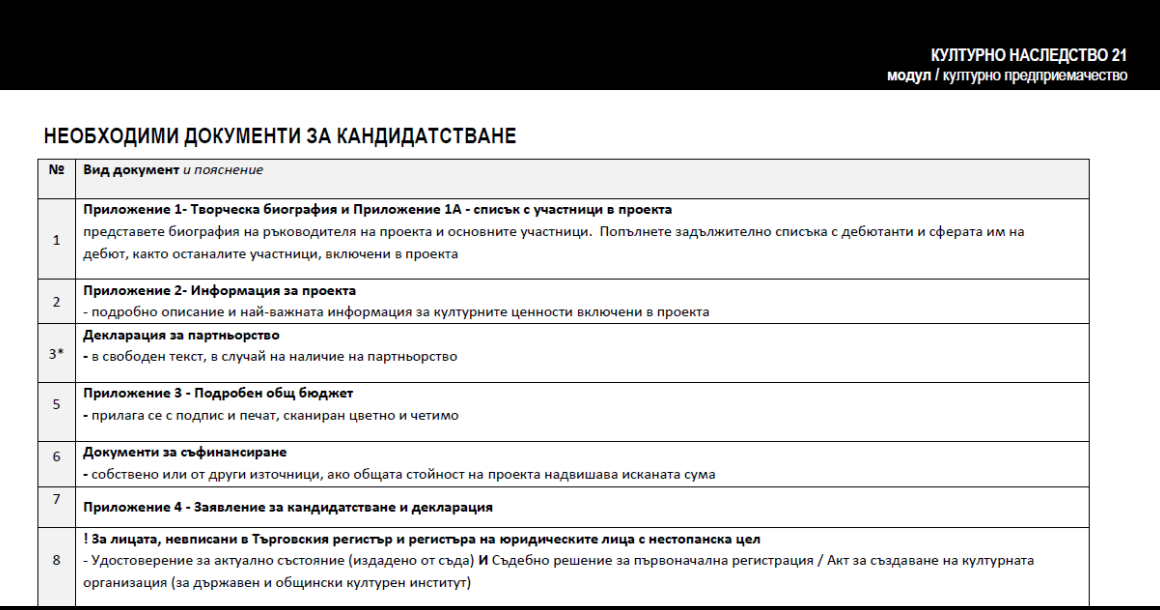

Преди да започнете последователното им попълване Ви съветваме да ги разгледате, за да се ориентирате какви теми, върпоси и обем следва да попълните. Също обърнете внимание, че приложение 4 задължително следва да се принтира, за да заверите с подпис или подпис и печат, след което да сканирате цветно, четимо и в съответствие с техническите изисквания, които се намират на следващата страница на условията.

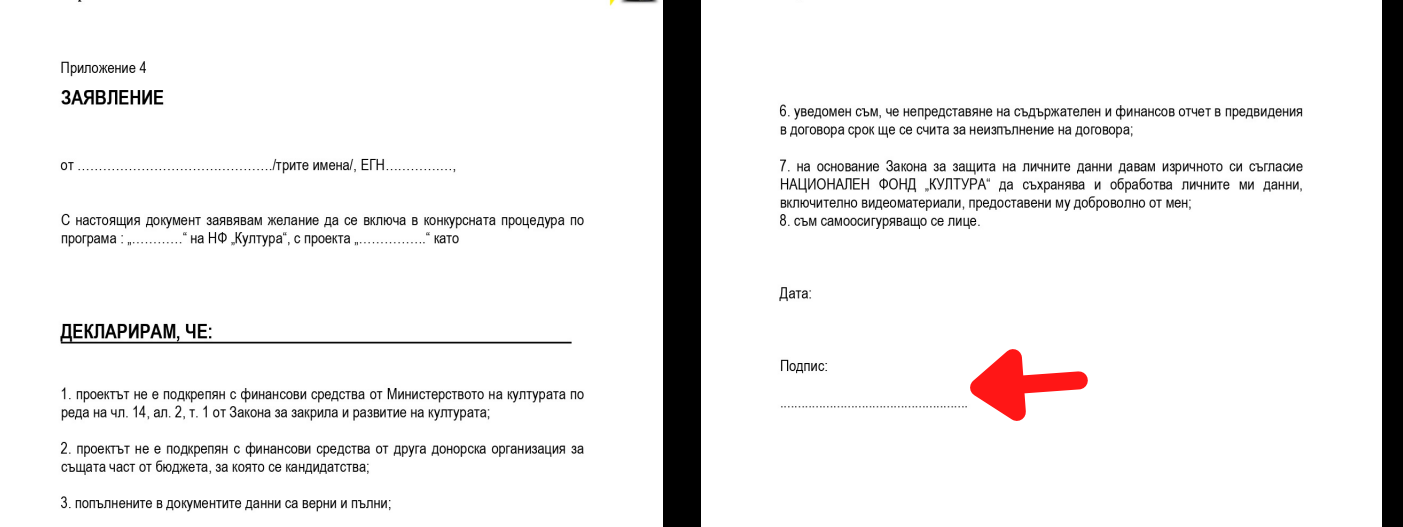

4. запознат съм с условията за кандидатстване и съм уведомен, че при непредставяне на всички документи, които се изискват при кандидатстване, проектът ми няма да бъде разгледан

5. ще информирам НАЦИОНАЛЕН ФОНД "КУЛТУРА" за всички резултати от осъществения проект. Ще предоставям достъп/покани до проектните събития

## **ПОЛЕЗНО**

Когато попълвате бланките, не променяйте дизайна, шрифтовете на текста или оформлението на документа и се съобразявайте с поясненията.

Когато попълвате текст, се придържайте към основния шрифт в документа или използвайте по-изчистен и лесно четим.

Не ползвайте цветове, курсив, удебеляване, трудно четими шрифтове или само главни букви.

Не забравяйте, че кандидатурата Ви е официален документ. Запазете креативното оформление за творческите си материали и работа, а в бланките заложете на чиста визия, стегнат и семпъл изказ, добра подредба.

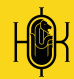

ПРАВОПИС ПУНКТУАЦИЯ НАЛИЧНОСТ НА ВСИЧКИ ПРИЛОЖЕНИЯ И МАТЕРИАЛИ АКТУАЛНОСТ НА ДАННИ И ИНФОРМАЦИЯ РАБОТА НА ВЛОЖЕНИТЕ АКТИВНИ ВРЪЗКИ/ЛИНК ЧЕТИМОСТ НА СКАНИРАНИ ДОКУМЕНТИ КАЧЕСТВО НА СНИМКИ/СКРИЙНШОТ ПОДРЕДБА НА ТЕКСТА В ПДФ ФОРМАТ СМЕТКИ ПО ПРИЛОЖЕНИЯТА, СВЪРЗАНИ С БЮДЖЕТ СЪВМЕСТИМОСТ В СРОКОВЕ И СУМИ ПО УСЛОВИЯ СЪВМЕСТИМОСТ С УСЛОВИЯ ЗА НЕ/ДОПУСТИМОСТ ОБЕМ НА ТЕКСТОВЕТЕ

#### ГОЛЕМИНА НА ФАЙЛОВЕТЕ СПОРЕД ИЗИСКВАНИЯТА ФОРМАТ НА ФАЙЛОВЕТЕ СПОРЕД ИЗИСКВАНИЯТА

# ПРЕГЛЕД И ПРОВЕРКА

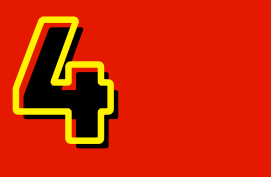

Преди да отворите електронната система и да започнете попълването и прикачването на материали по кандидатурата отделете поне 2 часа за преглед и финализиране.

#### **ЗА КАКВО ДА ПРОВЕРИМ**?

След като успешно проверите и финализирате кандидатурата си Ви съветваме да отделите всички финални файлове в отделна директория, за да бъде електронното кандидатстване побързо и лесно.

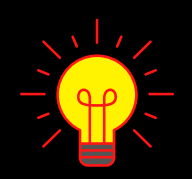

Добра практика е да запазите оригиналните имена на бланките и да въведете номерация в имената на файловете, така че да се подреждат по реда, зададен в списъка с необходими документи в условията.

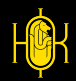

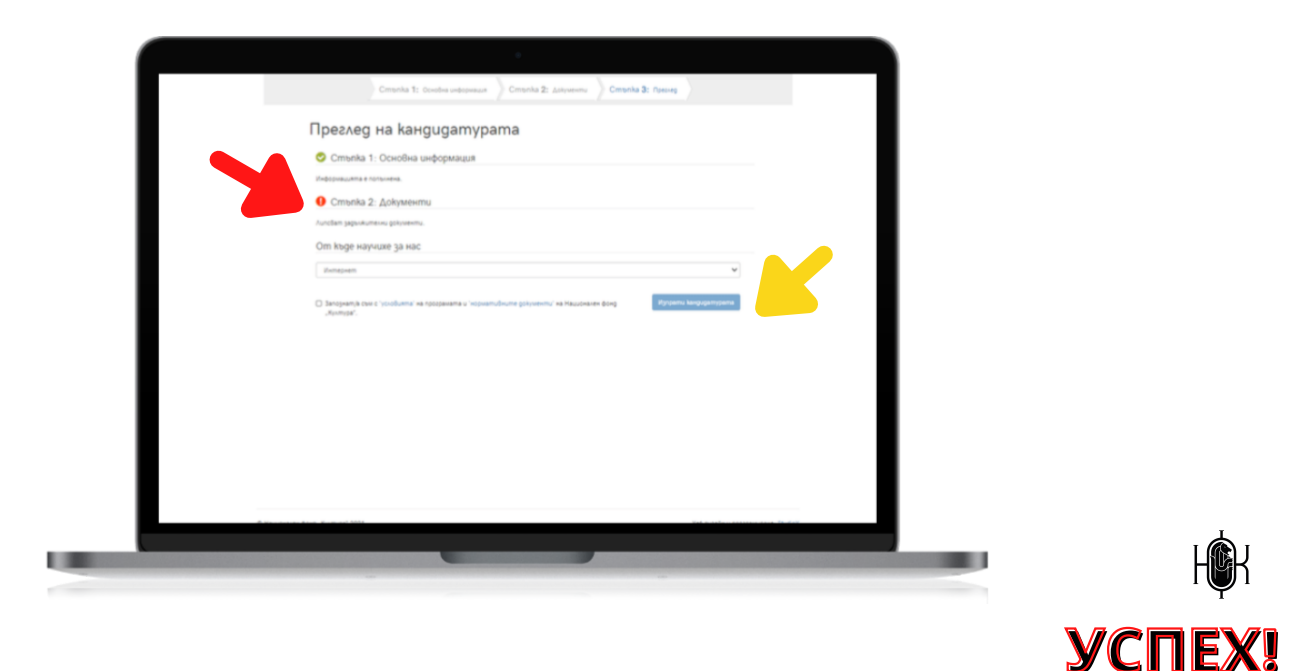

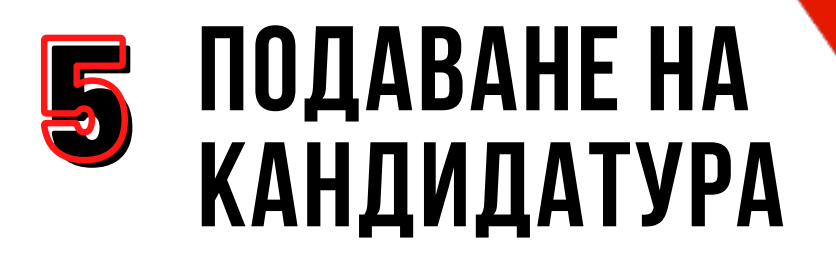

Посетете отново [PROGRAMS.NCF.BG](https://programs.ncf.bg/bg/programi)

Можете да сe върнете на страница 2 за подробна ориентация.

Изберете бутон "КАНДИДАТСТВАЙ" от падащото меню под модула, за който ще кандидатствате. Не започвайте по-късно от 4 часа преди крайния срок!

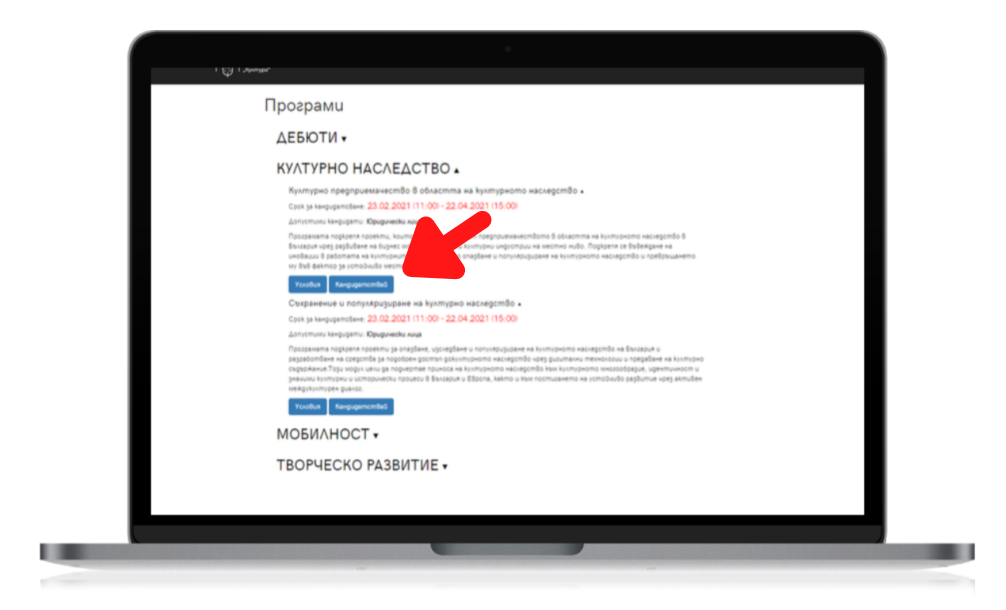

В СТЪПКА 1 от електронното кандидатстване следва да попълните основна информация, свързана с проекта Ви, която се публикува при излизане на резултати от конкурса.

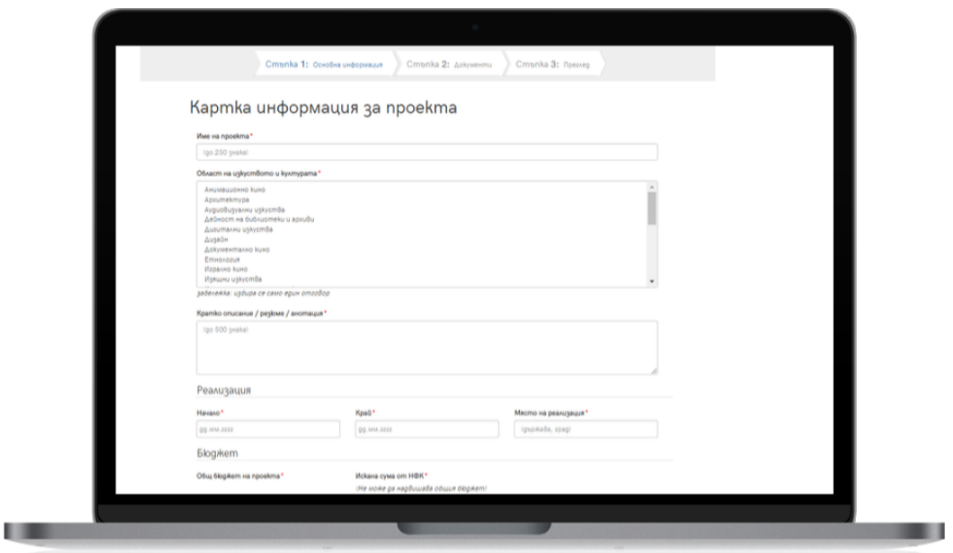

В СТЪПКА 2 от електронното кандидатстване следва да прикачите всички документи и материали, които сте подготвили предварително.

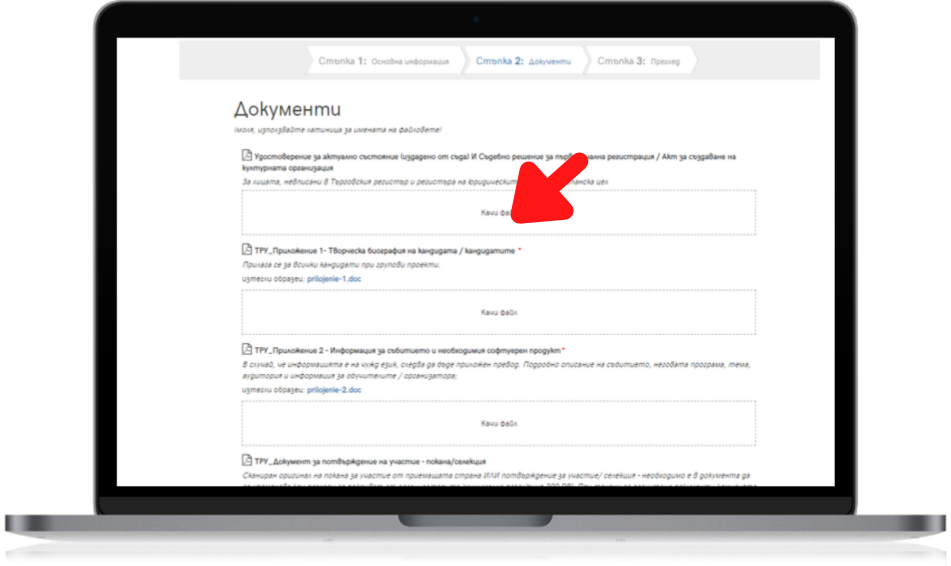

В СТЪПКА 3 от електронното кандидатстване следва да потвърдите, че сте запознати с условията и да отговорите на кратка анкета. Стъпката служи и за финална проверка като сигнализира, ако има пропуск при попълване на полета за текст или документи.